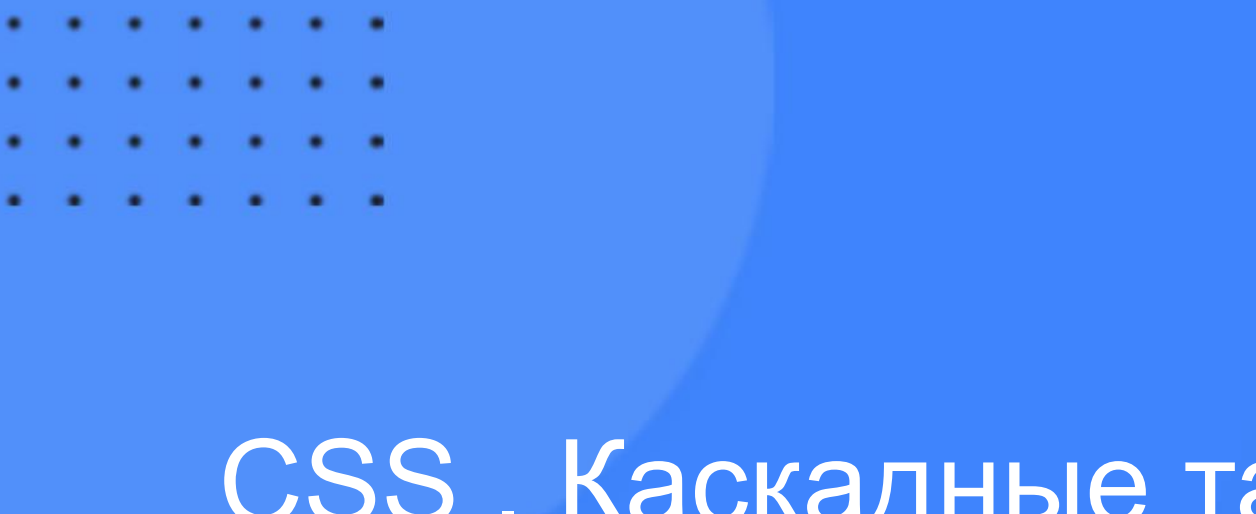

### СSS . Каскадные таблицы стилей: основные свойства

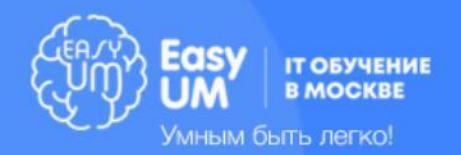

#### Темы модуля

- Основные цели и задачи CSS.
- Способы добавления стилей на web-страницу.
- Модульная структура CSS3
- Наследование
- Селекторы
- Принципы каскадирования и принципы группировки
- Псевдоклассы (псевдоселекторы)
- Псевдоэлементы
- Работа с цветом и фоном, со шрифтами
- Работа с текстом

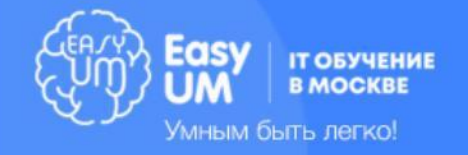

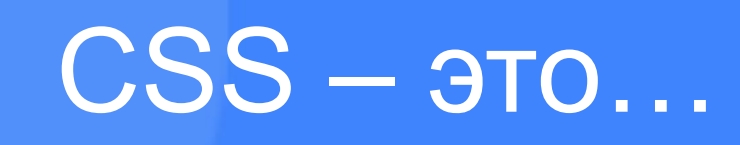

CSS — это язык стилей, который определяет отображение HTML-документов.

**Правила декларирования стилей:**

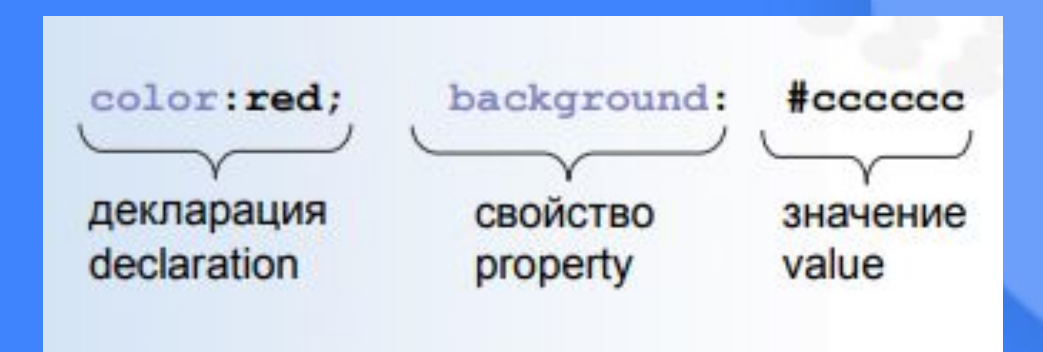

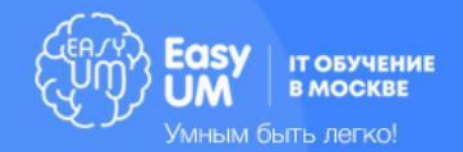

# способы размещения CS

- Вложение (inline)
- **<p style="color:red; background:#FF0000">**
- Встраивание (embedding)
- **<style type="text/css"> p {color:red; background:#FF0000} </style>**
- Связывание (linking)
- **<link rel= "stylesheet" type="text/css" href="style.css"/>**

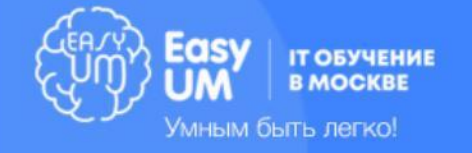

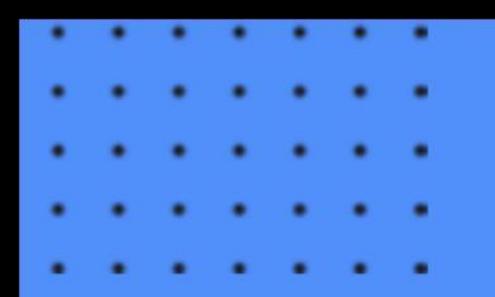

#### Селекторы

**ǿелекторы** – правила выбора элементов на странице для изменения их CSS-свойств.

#### **Выделяют селекторы:**

- Селекторы по элементу
- По идентификатору (атрибуту id)
- ǽо классу (атрибуту class)
- Селекторы по атрибутам
- ǿелекторы псевдо-классов
- ǿелекторы псевдо-элементов

Селектор элемента divcolor: #ffc

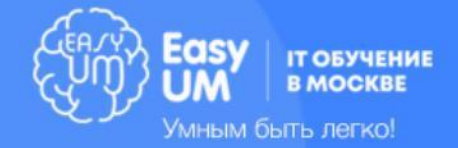

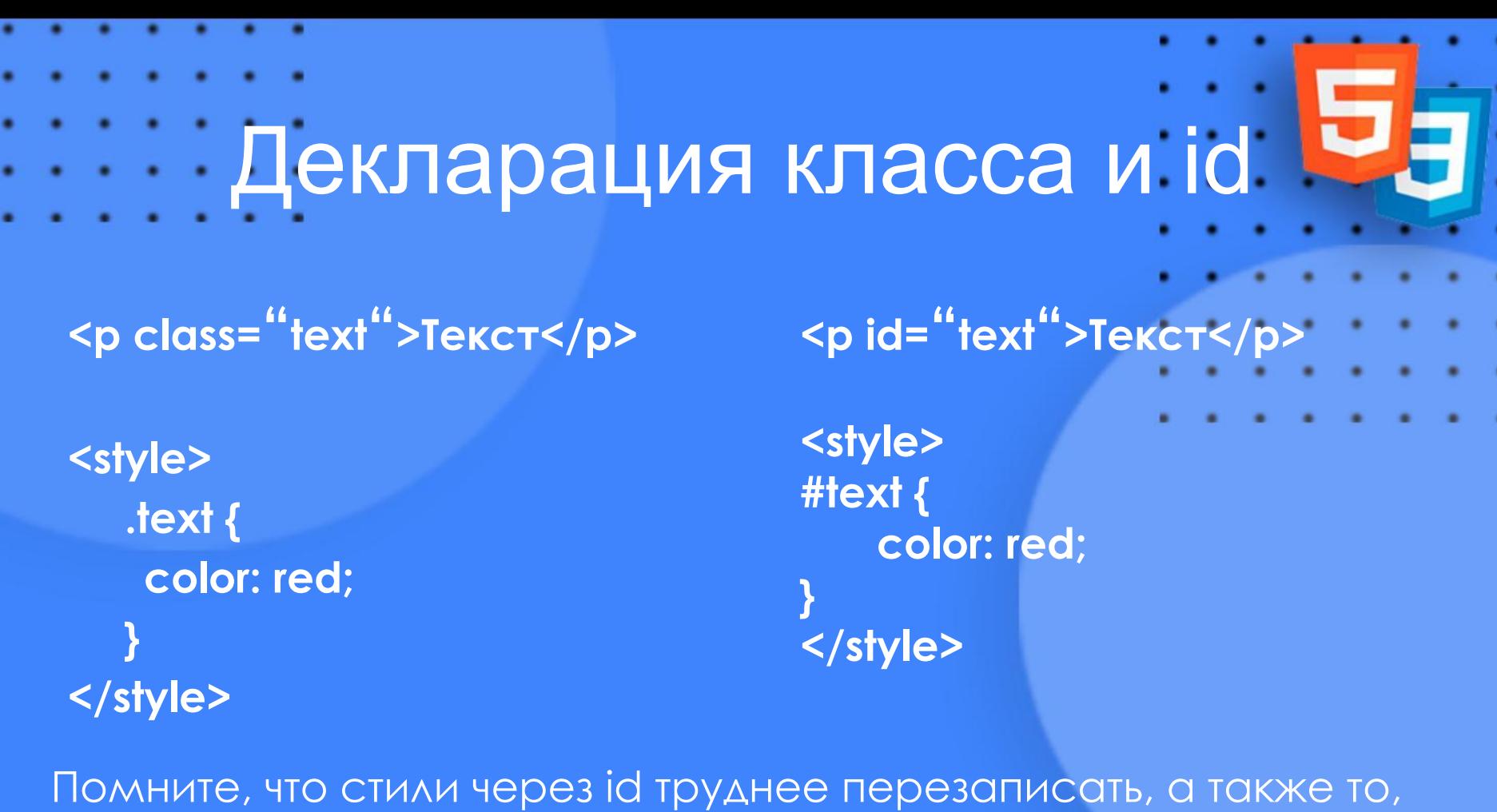

что один id может использоваться только один раз на всю страницу. Не рекомендуется прибегать к этому методу без крайней необходимости.

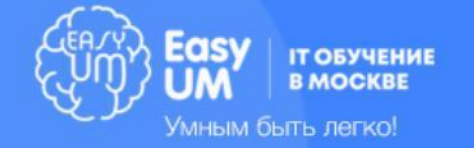

# Каскадирование

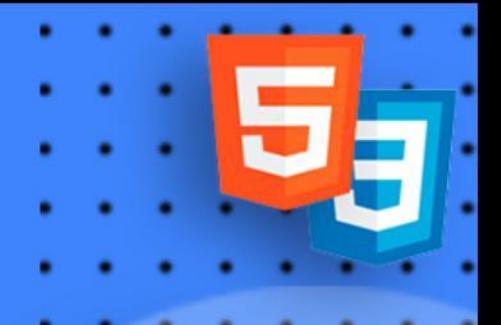

ǽринцип, согласно которому каждая более приоритетная запись селектора CSS заменяет значения менее приоритетной

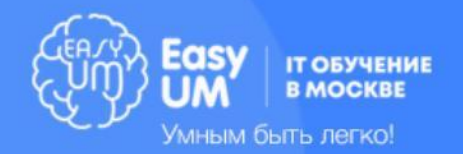

\* /\*все элементы\*/ **li** /\*тег\*/ **li**:first-line /\*тег с псевдоселектором\*/ ul **li** /\*родитель — вложенный элемент\*/ ul ol+**li** /\*родитель + соседний элемент\*/ ul **li.red** /\*тег с классом\*/ **li.red.level** /\*тег с 2+ классами\*/ **#id1** /\*id (идентификатор)\*/ **#content #wrap** /\*вложенные id\*/ Приоритеты по возрастанию (сверху вниз)

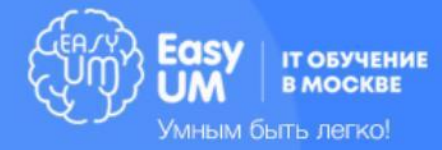

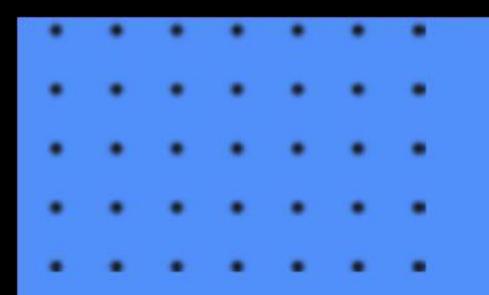

#### Дополнение

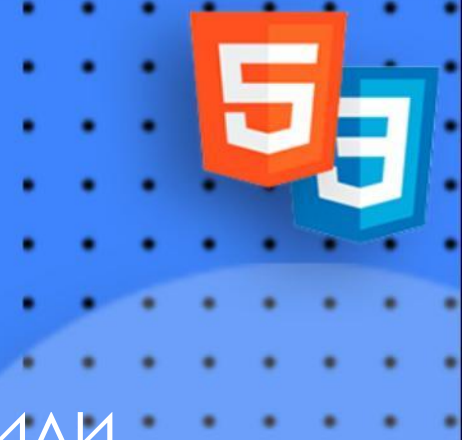

Также всегда более приоритетны стили написанные строчно в HTML **<p style=""></p>**

**<link href="style.css" rel="stylesheet"> <link href="style2.css" rel="stylesheet">** В данном случае значения из файла style2.css будут перекрывать аналогичные из style.css

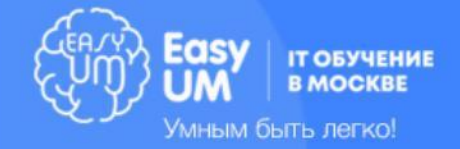

## Наследование

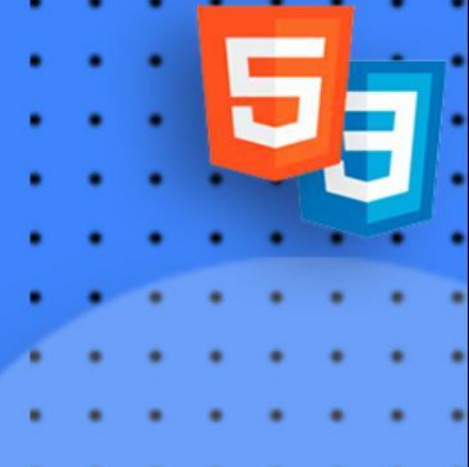

**<div style="font-size: 1.4em">Ȁекст <div style="font-size: 1.4em">Ȁекст**  <div style="font-size: 1.4em">Текст</div> **</div> </div>**

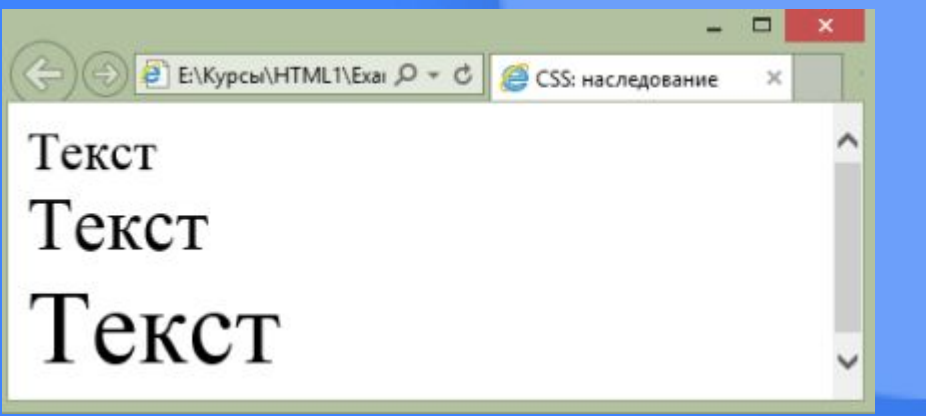

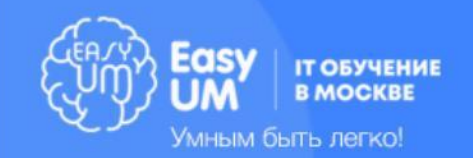

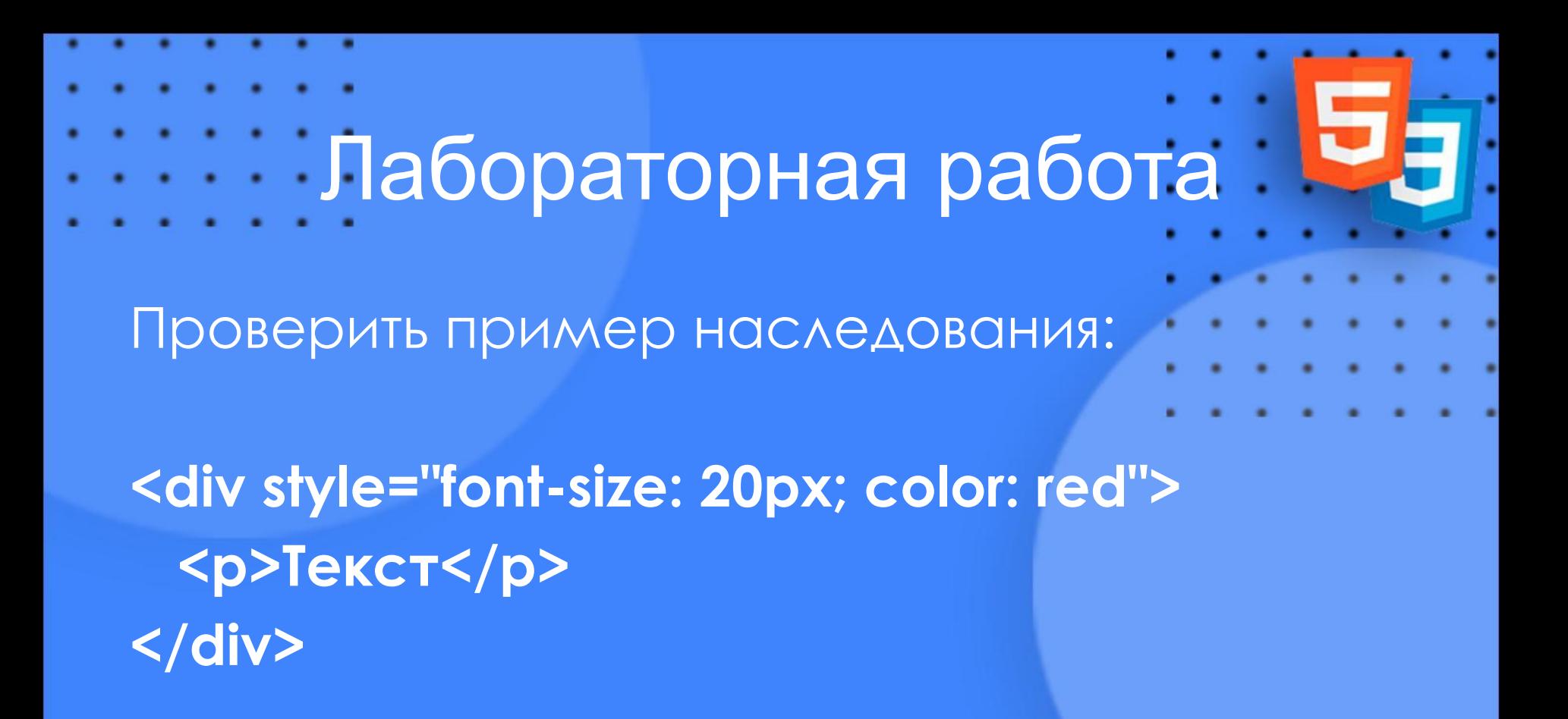

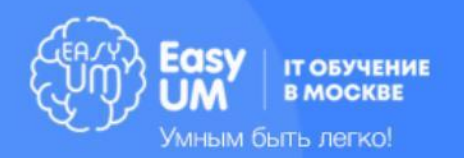

## Единицы измерения

- **Относительные** (широко используются в Вебе)
- **• em ems**, высота используемого элементом шрифта
- **• ex x-height**, ширина буквы "х" используемого элементом шрифта
- **• px pixels**, пикселы
- **• %** значение относительно родительского элемента
- **• vw**, **vh** процент от видимой ширины или высоты экрана
- **Абсолютные** (использовать в частных случаях)
- **• in inches**, дюймы
- **• cm centimeters**, сантиметры
- **• mm millimeters**, миллиметры
- **pt points**, пункты $\ln 1 = 1/72$ in = 0,35mm)
- **pc picas**, пики(1pc = 12pt)

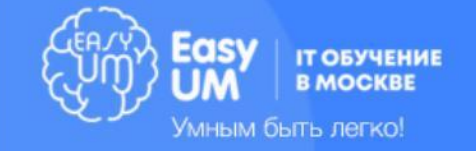

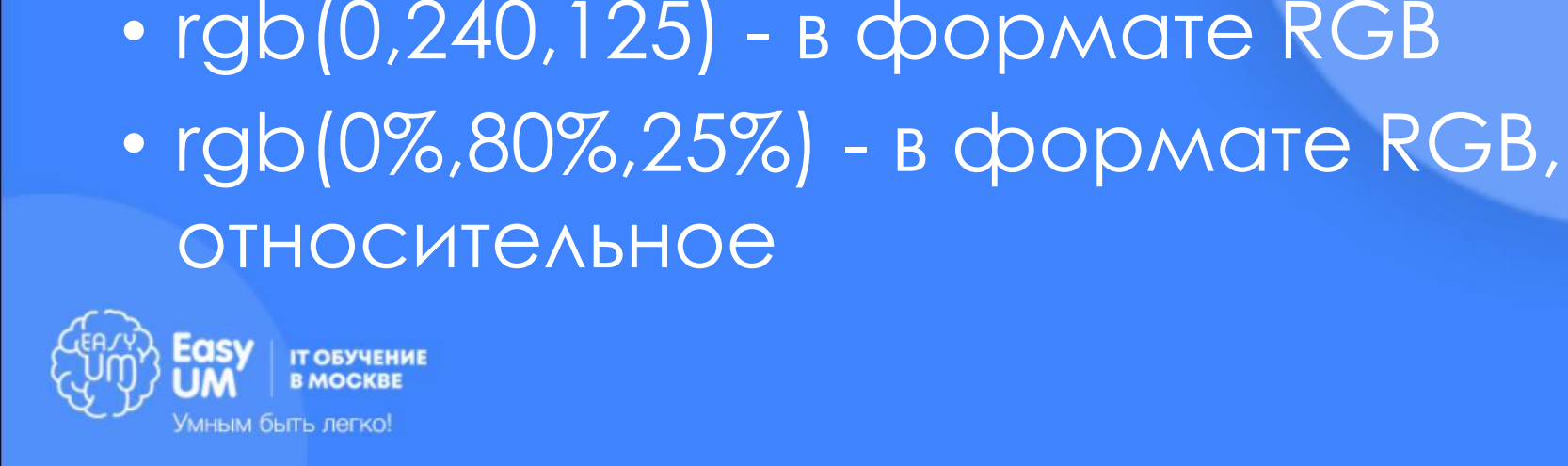

- rgb(0,240,125) в формате RGB
- шестнадцатиричное представление
- #0c0, #fff, #000 сокращенное
- #00cc00, #ffffff, #000000 шестнадцатиричное представление
- название цвета (red, green, white...)

# Цвет и адреса URL

Селекторы класса и идентификатора, контекстные селекторы

.main{color: #555} #back{color:red} div#back{color:black} div b{color:green} td td td{color:blue}

**ǿелектор по классу .main ǿелектор по идентификатору**

**Контекстные селекторы (выбор в зависимости)**

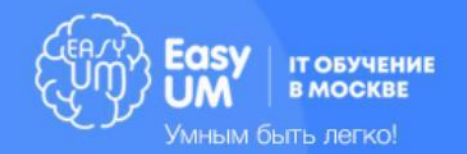

## Остальные селекторы

**ǿоседние селекторы**

- $b + i$  { color: red } **Первый из дочерних элементов**
- div > p { color:red } **ȁниверсальный селектор (все элементы)**
- \*{color:black}

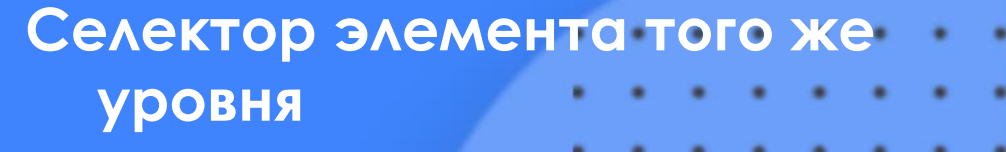

∙ p ~ span { color:green }

**ǿелектор атрибута** • p[align="right" { color:green }

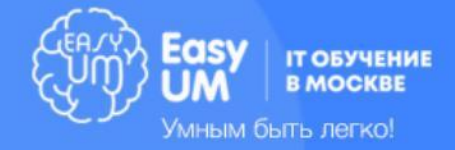

# Селекторы атрибутов

#### **div[align]**

– Имеет атрибут

- **div[align="center"]**
- Имеет атрибут со значением **a[href^="ftp://"]**
- Значение атрибута начинается с **a[href\$=".com"]**
- Значение атрибута заканчивается на **a[href\*="google"]**
- Значение атрибута содержит **div[class~="content"]**
- Одно из нескольких значений **div[class|="side"]**
- Значение содержит дефис

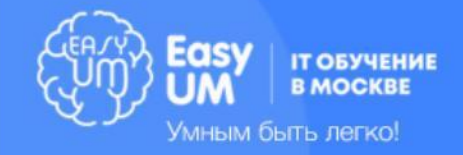

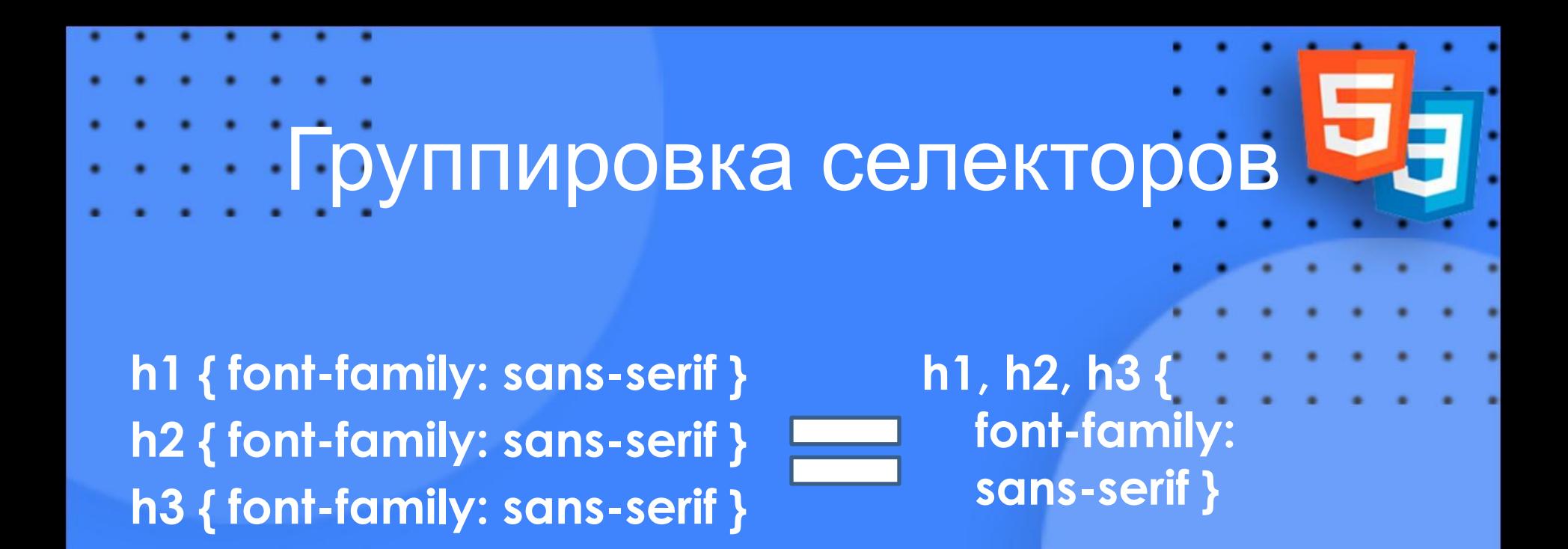

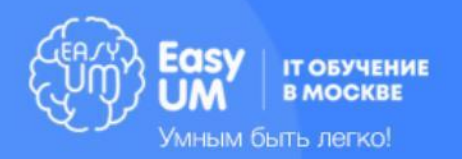

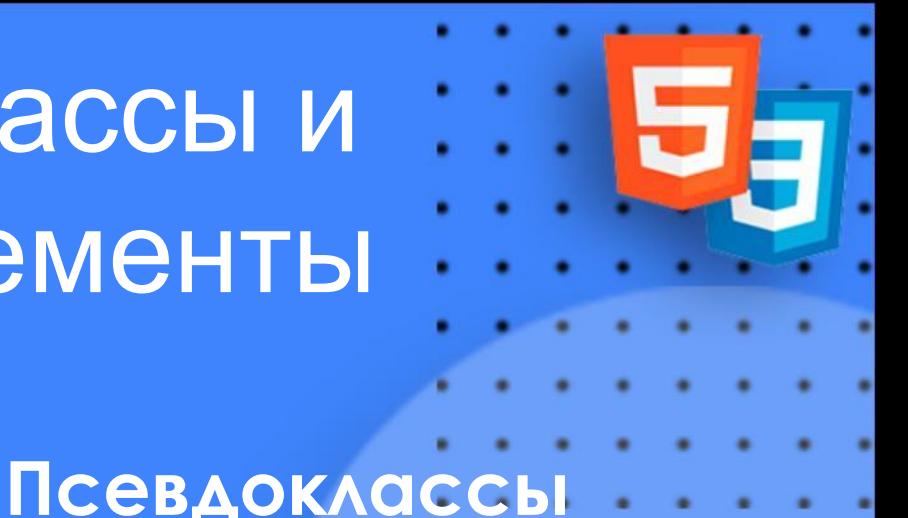

### Псевдоклассы и псевдоэлементы

:link a:link{color:blue} :visited a:visited{color:blue} :active a:active{color:red} :hover a:hover{color:green} :focus input:focus{color:red} :first-child p:first-child {color: red;} :last-child p:last-child {color: red;} :nth-child p:nth-child(n+3) {color: red;} :first-line p:first-line{color:red} :first-letter p:first-letter{color:red}

:after p:after{content:""} :before p:before{content:""}

#### **:псевдоэлементы**

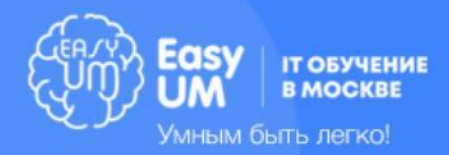

# Лабораторная работа:

- Работа с селекторами
	- Создайте файл style.css и подключите стилевой файл во всех HTML файлах
	- Присвойте на всех страницах следующие цвета:
	- фону страницы светло-серый
	- тексту страницы тёмно-синий
	- Присвойте произвольные цвета для ссылок в навигации
	- Присвойте произвольные цвета для ссылок в тексте
	- Первым буквам первых абзацев на страницах задайте цвет, отличный от цвета текста по умолчанию
	- Присвойте заголовкам цвет, отличный от цвета текста по умолчанию

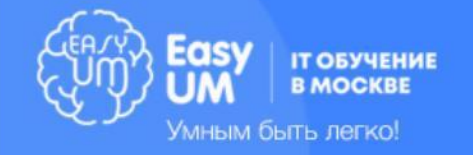

## Шрифтовое оформление (CSS Fonts Module Level 3)

**font-family**: тип шрифта | семейство шрифтов (например, serif)

**font-size**: величина (например, 20px или 1.4em)

**font-weight**: жирность текста (bold, normal, или 100 – 900).

**font-style**: курсивность шрифта. font-variant: small-caps

**font**: style (|) variant (|) weigth (|) size family – **font**: bold 12px Arial

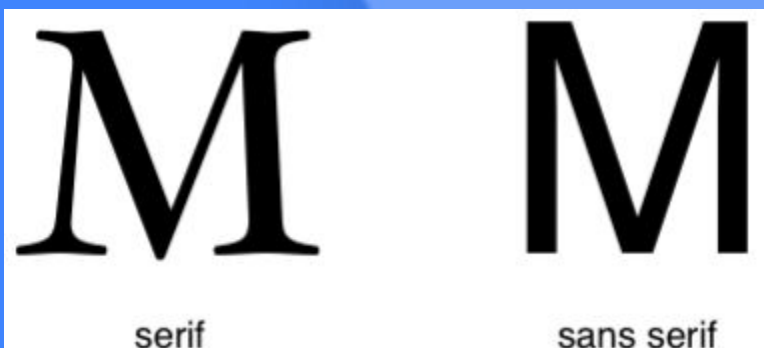

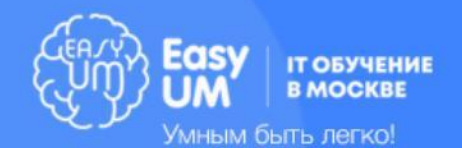

# Подключение своего шрифта с сайта

}

**@font-face**  @font-face { font-family: Gentium; src: url(http://example.com/f onts/Gentium.ttf); }

p { font-family: Gentium, serif;

@font-face { font-family: bodytext; src: url(ideal-sans-serif.woff) format("woff"), url(basic-sans-serif.ttf) format("opentype");

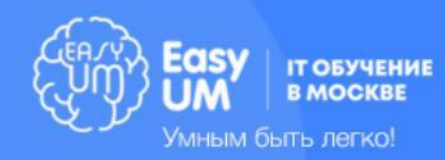

}

# Подключение шрифта Google.

- 1) Перейти на **fonts.google.com**
- 2) Добавить шрифт
- 3) Выбрать начертание на вкладке Customize
- 4) Выбрать кириллицу
- 5) Вставить код следующего вида в <head></head**>**

#### **<link**

**href="https://fonts.googleapis.com/css?family=Ro** boto:400,700&subset=cyrillic" **rel="stylesheet">**

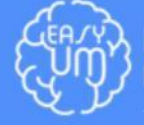

Умным быть легко

## Текстовое оформление (CSS Text Module Level 3)

- **• text-indent**: 3em; /\*отступ первой строки текста\*/
- **word-wrap**: break-word; /\*Перенос строк с разделением длинных слов\*/
- **word-spacing**: 20px; /\*расстояние между слов\*/
- **• letter-spacing**: 20px; /\*расстояние между буквами\*/
- **• line-height**: 2em; /\*высота строки\*/
- **• text-align**: left; /\*выравнивание текста left, right, center, justify\*/
- **• text-decoration**: none; /\*оформление подчеркиванием overline, underline,linethrough\*/
- **• text-shadow**: 5px 5px 3px #369; /\*тень со смещением на 5px, размытием 3px и цветом
- **text-transform**: capitalize; /\*формат записи букв none, uppercase, lowercase\*/
- **• white-space**: pre; /\*управление переносами и пробелами; nowrap, normal\*/

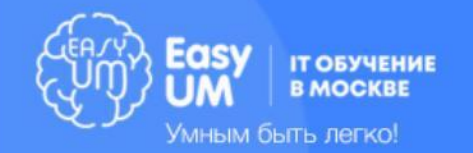

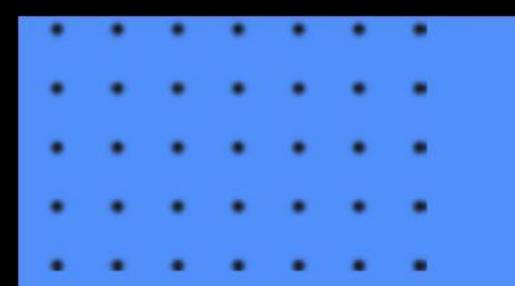

#### Работа с фоном

- **• color**: цвет
- **background-color**: цвет | transparent
- **• background-image**: none|url
- **• background-position**: top| bottom| center| left| right| величина| %
- **• background-attachment**: fixed| scroll
- **background-repeat**: repeat | repeat-x | repeat-y | no-repeat
- **background-size**: величина | % | cover | contain

**background**: background-color background-image background-repeat background-attachment background-position

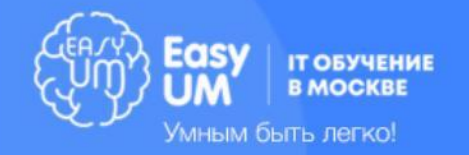

# Домашняя работа

- Откройте в текстовом редакторе файл **style.css**
- Присвойте тексту страниц произвольный шрифт
- Присвойте заголовкам страниц произвольный шрифт
- Выровняйте заголовки страниц по центру
- Сделайте произвольный отступ между буквами в заголовке
- Для абзацев задайте интерлиньяж 140%
- Сделайте смену цвета ссылки при наведении на нее

#### **Экспериментируйте с другими свойствами CSS!**

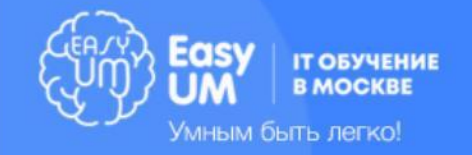